# **Create Issue on Transition**

## Introduction

This post-function allows you to create issues on transition, based on information provided in the transitioned issue. There's a possibility to create multiple issues at once, based on selected values from Select, Component, and Version multi-select fields.

## Post function parameters

This post function takes the following parameters:

- Summary new issue summary. Copy source issue summary option available
- Description new issue description (optional). Copy source issue description option available
- Project you can set Source issue project for a new issue to be placed on or select another project from the drop-down list
- Issue type select issue type for new issue
- Link to source issue create a link to source issue if needed
- Reporter / Assignee can be set Current user, Source issue reporter or Source issue assignee. Click Pick user to select any another user from the list
- Priority set a priority for a new issue
- Select issue fields select which fields and custom fields will be added to the new issue. Choose needed field from the list that appears and click Add field
- Create multiple issues allows creating multiple issues (up to 100). Iterating is possible over Issue fields such as Affects version/s, Component/s, Fix version/s, Labels, Sub-Tasks or Issue Custom Fields. Select Fixed issue quantity to set the desired number of issues to be created.
- Other allows ignoring failure on issue creation.

#### **Tags**

Note: tags are case insensitive.

| Tag                                               | Description                                                                                                    |  |  |  |  |
|---------------------------------------------------|----------------------------------------------------------------------------------------------------|--|--|--|--|
| \$\$FIE<br>LD_I<br>D\$\$                          | Copy its value to any text fields available in an issue.                                                                                                    |  |  |  |  |
| \$\$ISS<br>UEKE<br>Y\$\$<br>or<br>\$\$KE<br>Y\$\$ | Copy source issue key to any text fields available in an issue.                                                                                                    |  |  |  |  |
| \$\$VA<br>LUE\$\$                                 | Paste value of the current iteration of the Iterate over field.  Example: If you choose Component as a source of multiple issues, the post-function will create as many issues as there are Components in the parent issue, and if you use the \$\$VALUE\$\$ tag, each of the created issues will have the name of the component put in place of this tag. |  |  |  |  |
| \$\$IN<br>DEX\$\$                                 | Paste index of the current iteration of the <i>Iterate over</i> field.  Example: If selected to create a certain number of issues, the \$\$INDEX\$\$ tag will display the index of the current iteration in place of the tag.                                                                                                    |  |  |  |  |
| \$\$SIZ<br>E\$\$                                  | Paste size of the <i>Iterate over</i> field.  Example: If selected to create a certain number of issues, the \$\$SIZE\$\$ tag will display the total number of iterations in place of the tag.                                                                                                    |  |  |  |  |

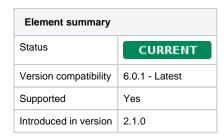

#### Example of use

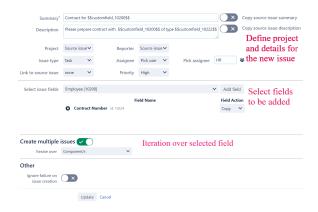

# Video guide